## <span id="page-0-0"></span>**Aplikační modely uživatelů**

Grafické rozhraní systému (dále GUI) je do značné míry konfigurovatelné a přizpůsobivé pro samotné uživatele. Informace o rozložení GUI jsou ukládány do databáze k uživatelským účtům systému ve formátu XML. Díky tomuto si mohou běžní uživatelé nastavit vzhled evidencí, s kterými běžně pracují (tj. změna pořadí sloupců v tabulkových pohledech, zobrazení nebo skrytí sloupců v tabulkových pohledech).

Administrace modelů aplikace lze spustit z [navigace](https://docs.elvacsolutions.eu/pages/viewpage.action?pageId=51839700) sekce **Administrace > Zabezpečení systému > Aplikační modely uživatelů**.

Následující tabulka popisuje akce, které mají [oprávnění uživatelé](https://docs.elvacsolutions.eu/pages/viewpage.action?pageId=51846580) systému TechIS k dispozici u záznamů z evidence [Aplikační modely](#page-0-0)  [uživatelů.](#page-0-0) Akce jsou dostupné na [pásu karty](https://docs.elvacsolutions.eu/pages/viewpage.action?pageId=4423906) **Nástroje** ve skupině **Nástroje**.

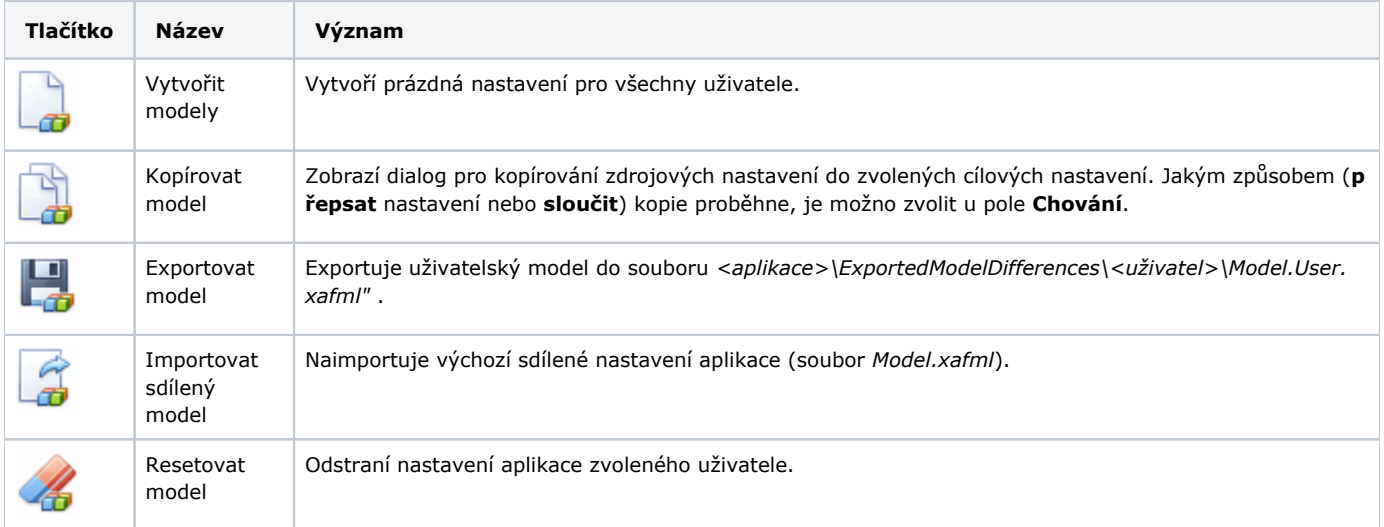

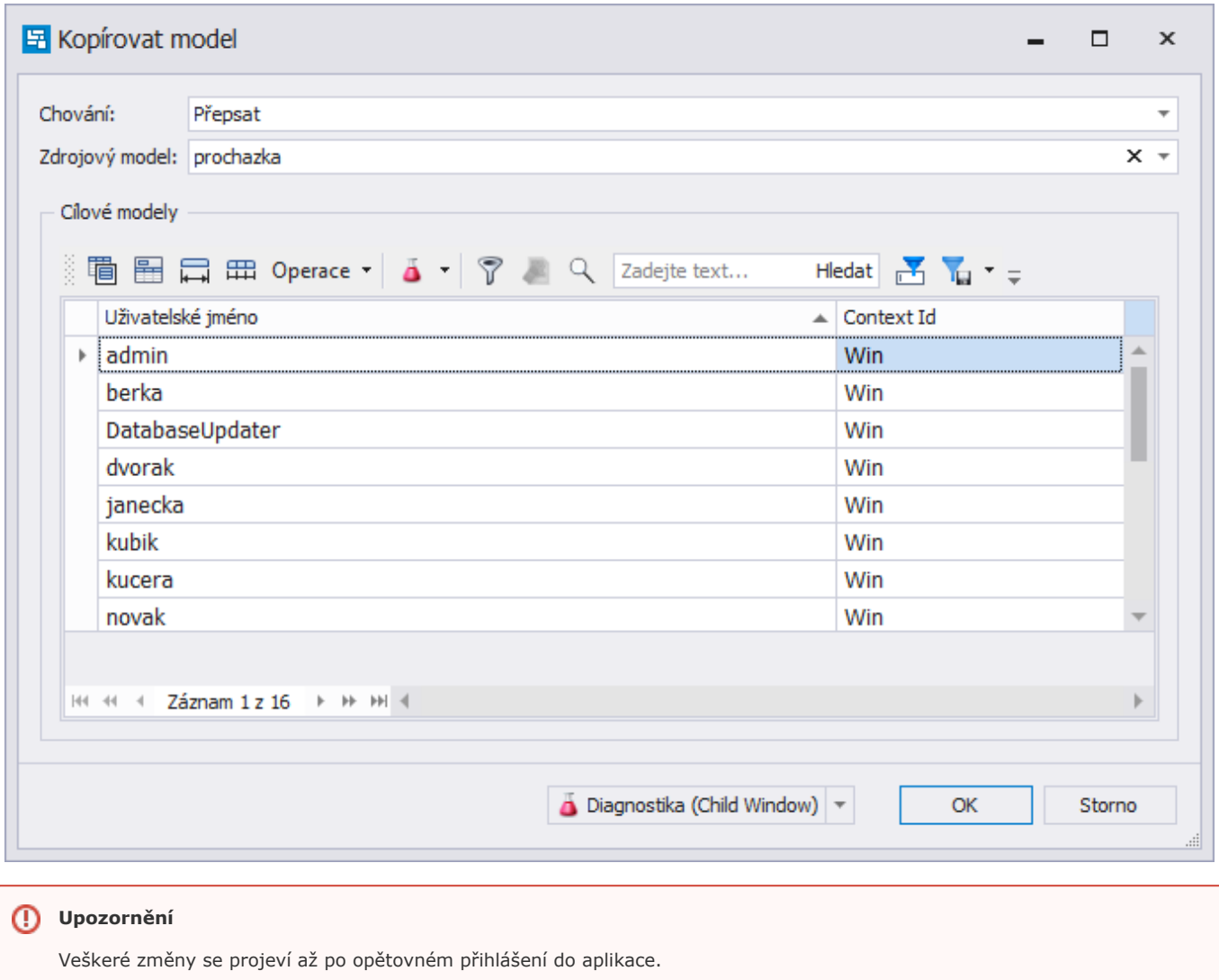